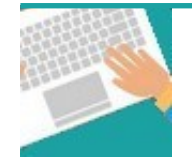

## Votre première connexion Tapez [https://www.affiligue.org](https://www.affiligue.org/)

Sur la page d'accueil, cliquez sur le bouton « J'ai mon identifiant » et tapez votre numéro d'adhérent présent sur votre licence.

Ouvrez votre boite mail (il arrive parfois que le mail soit retenu dans le dossier « indésirable » ou « Spam ») et suivez la procédure pour créer votre mot de passe ou modifier votre mot de passe si vous l'avez oublié.

Ouvrez à nouveau la page d'accueil et saisissez vos données personnelles de connexion dans « Identifiants » et « Mot de passe »

Cliquez sur « Se connecter ».

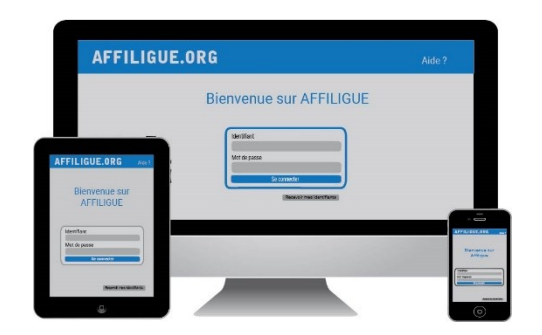

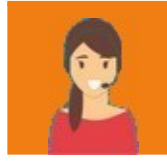

Pour plus d'informations, une aide départementale est à votre disposition pour vous accompagner :

[contact@laligue29.org](mailto:contact@laligue29.org) 02 98 02 18 47

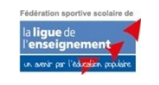

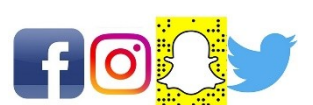

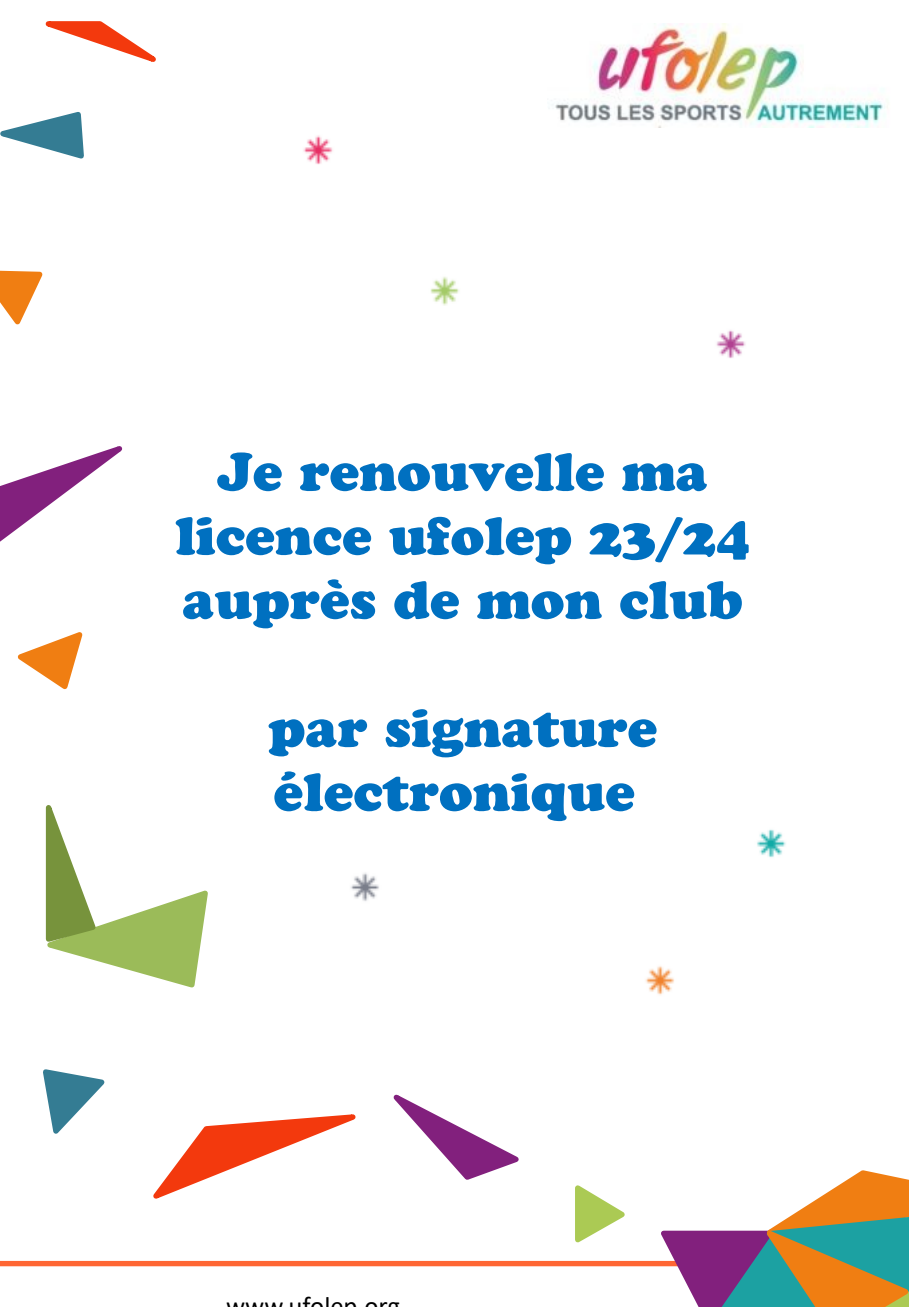

www.ufolep.org

Pour renouveler votre licence Ufolep, vous devez signer votre document de renouvellement de licence. Nous vous proposons de le faire par signature électronique :

- ❖ Suppression du papier
- ❖ Signature avec votre téléphone portable
- \* Transmission automatique à votre association

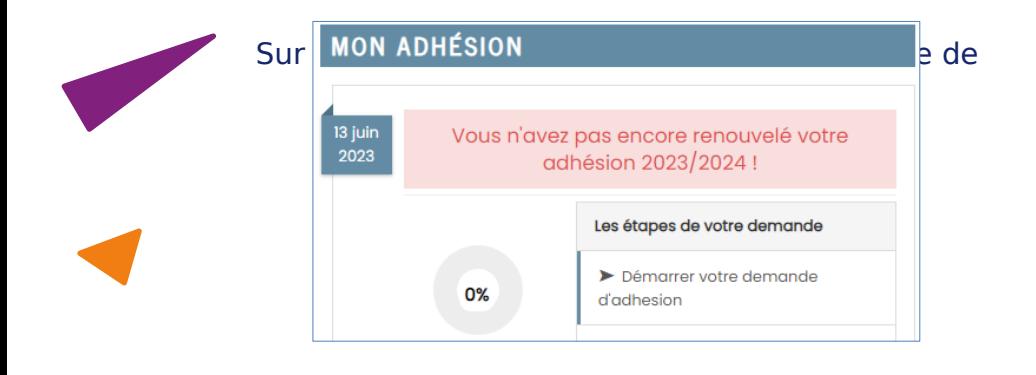

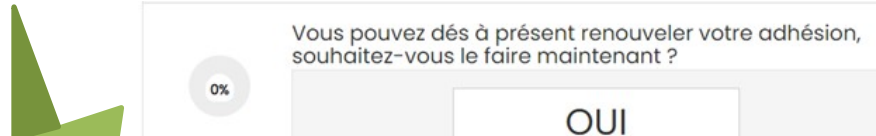

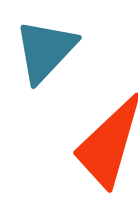

## Mettez à jour les informations de votre fiche d'adhésion.

Pour une licence sportive, il vous sera demander de

Le sité www.ąffiligue.org est édité par la Ligue de. l'enseig<del>ስeከ</del>leht, Association de loi 1901 à but non lucratif. renseigner les informations sur le questionnaire de santé ou sur un certificat médical.

Cliquer maintenant sur « transmettre ma demande » en choisissant la signature

## Demande d'adhésion Vous avez commencé votre réadhesion auprès de votre association Vous pouvez modifier votre adhésion, éventuellement la supprimer, imprimer votre bulletin d'adhésion. Pour que cette dernière soit validée, voici les prochaines étapes Transmettre votre demande à l'association ion de votre carte/licence par la fédération Transmettre votre demande d'adhésion à votre association

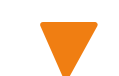

## Notre partenaire UNIVERSIGN se charge

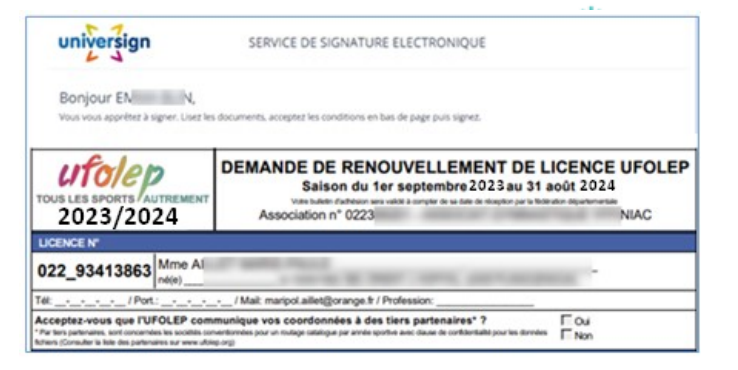

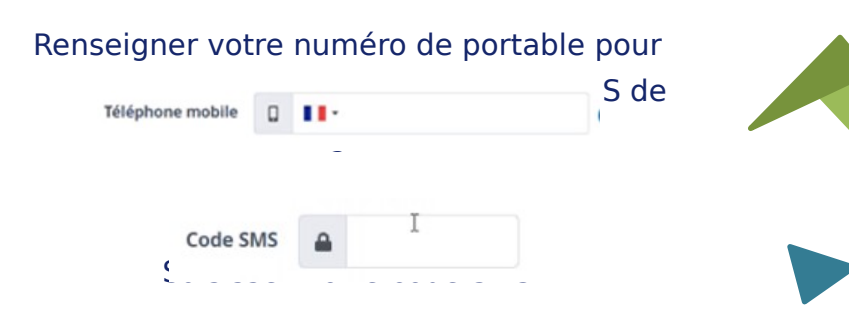

v1808202 µfolep départemental pour délivrer votre Votre demande est transmise à votre association qui doit l'accepter avant de la transmettre à nouvelle licence.

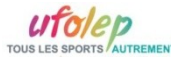